## Profi Install

#### **Funktion**

Dieses Programm installiert die Software auf den Disketten auf Ihrem Rechner. Dazu werden Verzeichnisse eingerichtet, Dateien kopiert und entpackt und Konfigurationsdateien und der Programmanager angepaßt.

### **Hilfe**

Das Installationsprogramm ist mit einer Online-Hilfe versehen, die Sie in jeder Situation abrufen können. Wählen Sie dazu die Hilfe-Schaltfläche.

#### **Bedienung**

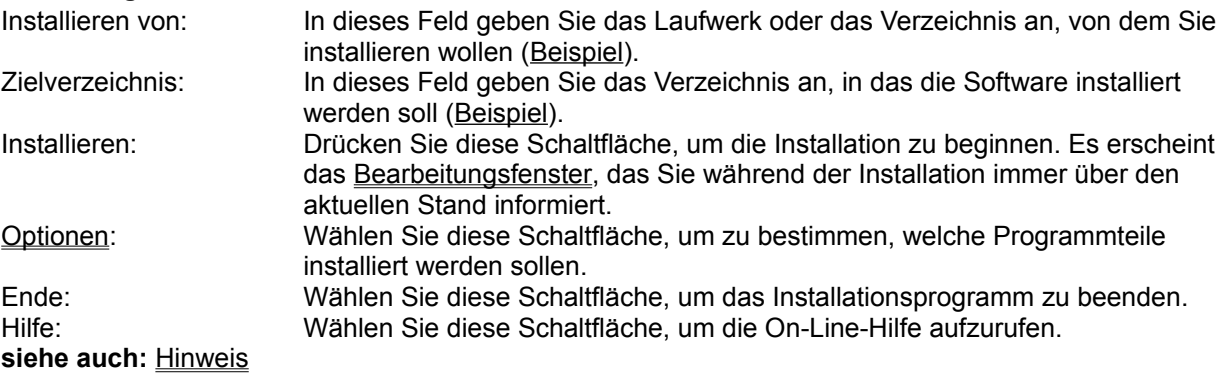

# Beispiel für das Feld "Installieren von"

Wollen Sie von dem Diskettenlaufwerk B aus installieren, so geben sie "B:" oder "B:\" ein. Haben Sie alle Dateien der Disketten in das temporäre Verzeichnis C:\XXX kopiert, dann geben Sie "C:\ XXX" ein.

## Beispiel für das Feld "Zielverzeichnis"

Soll die Software in das Verzeichnis D:\Utility\PInstall installiert werden, dann geben Sie als Zielverzeichnis "D:\Utility\PInstall" ein.

Wollen Sie die Installation in das Root-Verzeichnis des Laufwerks C, so geben Sie "C:" oder "C:\" ein.

#### **Hinweis**

Diese Installation wird mit *Profi Install* durchgeführt.

Mit *Profi Install* erstellen Sie im Handumdrehen eine professionelle Installation. *Profi Install* kann Dateien kopieren und entkomprimieren, Verzeichnisse einrichten, Konfigurationsdateien (INI-Dateien) erzeugen und ändern und Symbole im Programmanager hinzufügen.

Fordern Sie **Informationen** oder Ihre **kostenlose Demonstrationsdiskette** bei einer der nachfolgenden Firmen an:

**Herstellerin:** von *Profi Install*: Aguacate Jahn und Resch GbR Mannheimer Straße 51 D-76131 Karlsruhe Tel.: 07 21 / 61 13 01 Fax.: 07 21 / 61 34 77

**Vertrieb** von *Profi Install*: Lindemeyer & Partner GmbH Hagäckerweg 14 / 1 D-71144 Steinenbronn Tel.: 0 71 57 / 31 43 Fax.: 0 71 57 / 32 93

### Bearbeitungsfenster während der Installation

#### **Bearbeitungsstand**

Das Bearbeitungsfenster gibt Ihnen ständig Auskunft über die augenblickliche Aktion. Sie wird über dem grauen Trennstrich angezeigt. Darunter gibt ein blauer Querbalken mit Prozentangabe an, wie weit die Installation bereits durchgeführt wurde.

### **Bedienung**

Abbrechen: Drücken Sie diese Schaltfläche, um die Installation abzubrechen. Es erscheint eine Sicherheitsabfrage.

Hilfe: Wählen Sie diese Schaltfläche, wenn Sie die Online-Hilfe aufrufen wollen.

## Optionen

#### **Funktion**

In diesem Dialog können Sie die Programmteile, die installiert werden sollen, durch Anklicken in einer Liste wählen. Ein ausgewählter Programmteil wird durch einen schwarzen Balken markiert. Unterhalb der Liste können Sie den Speicherbedarf der Installation in Kilobytes ablesen.

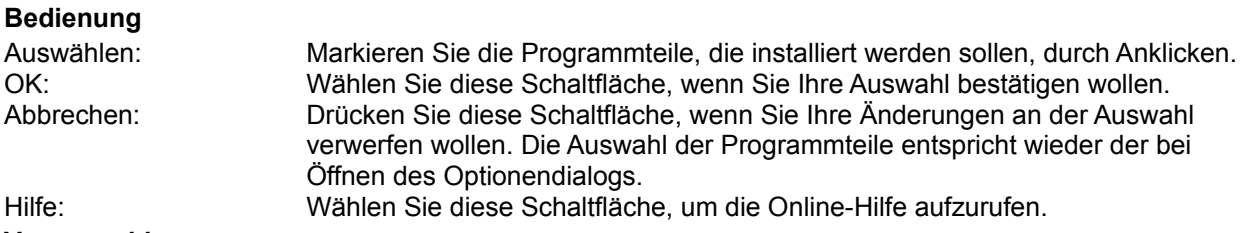

#### **Vorauswahl**

Das Installationsprogramm schlägt Ihnen bereits eine Auswahl der Programmteile vor. Wenn Sie sich nicht mit den verschiedenen Programmteilen auskennen, sollten Sie diese Auswahl durch OK akzeptieren.

### Diskette wechseln

#### **Funktion**

Mit diesem Dialog werden Sie aufgefordert, die aufgeführte Diskette einzulegen. Legen Sie die richtige Diskette in das unter Laufwerk angegebene Laufwerk ein und bestätigen Sie mit OK.

### **Bedienung**

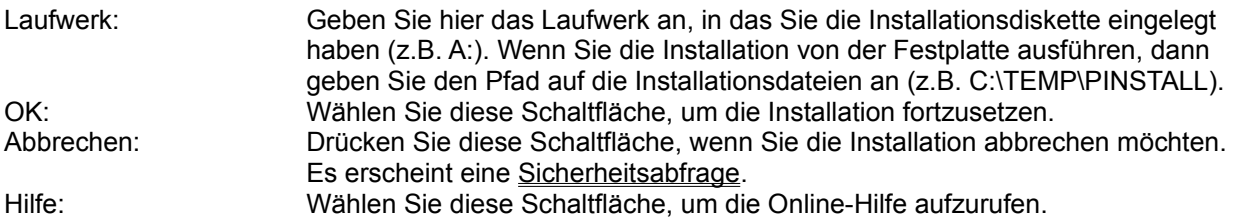

#### **Bemerkung**

Das Installationsprogramm zeigt diese Aufforderung auch, wenn es eine bestimmte Datei nicht finden kann. Dies liegt daran, daß die falsche Diskette einliegt.

## Kein Timer verfügbar

Das Installationsprogramm benötigt für die Installation einen Timer, der vom Betriebssystem vergeben wird. Zur Zeit sind alle Timer belegt.

Beenden Sie Applikationen, die einen oder mehrere Timer verwenden (z.B. Applikation Uhr aus dem Ordner Zubehör) und starten Sie anschließend die Installation erneut.

### Quellaufwerk ist nicht bereit

Das angegebene Quellaufwerk existiert nicht oder es befindet sich keine Diskette darin.

Benennen Sie im Feld "Installieren von" bzw. "Laufwerk" ein Laufwerk, über das Ihr Rechner verfügt oder führen Sie in das angegebene Laufwerk die Installationsdiskette ein und schließen Sie die Laufwerksverriegelung.

### Quellverzeichnis existiert nicht

Das im Feld "Installieren von" bzw. "Laufwerk" angegebene Verzeichnis existiert nicht.

Geben Sie im Feld "Installieren von" bzw. "Laufwerk" das Verzeichnis an, in dem sich die Installationsdateien befinden. Führen Sie die Installation von einem Diskettenlaufwerk aus, genügt in der Regel die Laufwerksbezeichnung (z.B. A:). Haben Sie zuvor alle Dateien der Installationsdisketten in ein Verzeichnis auf der Festplatte kopiert und führen Sie die Installation von dort aus durch, dann geben Sie den vollständigen Pfad an (z.B. C:\TEMP\INSTALL).

### Ziellaufwerk ist nicht bereit

Das im Feld Zielverzeichnis angegebene Laufwerk existiert nicht oder es befindet sich keine Diskette darin. Die Installation kann nicht durchgeführt werden und wird abgebrochen.

Benennen Sie im Feld "Zielverzeichnis" ein Laufwerk, über das Ihr Rechner verfügt oder führen Sie in das angegebene Laufwerk eine Diskette ein und schließen Sie die Laufwerksverriegelung.

## Auf dem Ziellaufwerk fehlen ... kB für die Installation

Die Installation benötigt mehr Speicherkapazität auf dem Zieldatenträger, als noch vorhanden ist. Sie kann deshalb nicht durchgeführt werden.

Stellen Sie auf dem Datenträger mehr Kapazität zur Verfügung oder benennen Sie ein anderes Ziellaufwerk mit mehr Speicherkapazität.

## Zielverzeichnis existiert nicht. Soll es eingerichtet werden ?

Das im Feld "Zielverzeichnis" angegebene Verzeichnis existiert nicht.

Wählen Sie "Ja", wenn das Installationsprogramm das Zielverzeichnis einrichten und mit der Installation fortfahren soll. Wählen Sie "Nein", wenn kein neues Verzeichnis eingerichtet und die Installation abgebrochen werden soll.

## Zielverzeichnis kann nicht eingerichtet werden

Das im Feld "Zielverzeichnis" angegebene Verzeichnis kann nicht eingerichtet werden. Entweder ist die Kapazität des Datenträgers erschöpft, der Datenträger ist schreibgeschützt oder es liegt ein physikalischer Fehler vor.

Prüfen Sie den Datenträger und starten Sie die Installation dann erneut.

# Die Installation wurde erfolgreich durchgeführt

Das Installationsprogramm konnte die Applikation vollständig und korrekt installieren und ist damit beendet.

## Die Installation wurde abgebrochen

Die Installation wurde auf Grund eines Fehlers oder auf Ihren Wunsch abgebrochen. Die bereits kopierten Dateien und vorgenommenen Änderungen verbleiben. Die teilweise installierte Applikation ist in der Regel nicht ablauffähig.

Um eine korrekt installierte Anwendung zu erhalten, müssen Sie die Installation wiederholen.

### Wollen Sie die Installation wirklich abbrechen ?

Wählen Sie "Ja", wenn Sie die Installation abbrechen wollen. Die bereits kopierten Dateien und vorgenommenen Änderungen verbleiben. Die teilweise installierte Applikation ist in der Regel nicht ablauffähig.

Wenn Sie die Installation weiter durchführen wollen, dann wählen Sie "Nein".

### Soll eine neue Programmgruppe im Programmanager eingerichtet werden ?

Wählen Sie "Ja", wenn das Installationsprogramm eine neue Programmgruppe und eine oder mehrere neue Programmsymbole im Programmanager erzeugen soll.

Wählen Sie "Nein", wenn Sie die Programmshell in Windows durch ein anderes Programm (z.B. Norton Desktop) ersetzt haben oder keine Veränderung in der Oberfläche des Programmanagers wünschen. In diesem Fall müssen Sie später die Symbole von Hand einrichten.

## Soll die Konfigurationsdatei WIN.INI verändert werden?

Wählen Sie "Ja", wenn das Installationsprogramm Veränderungen an der Konfigurationsdatei Win.Ini im Windows-Verzeichnis selbständig vornehmen soll.

Wählen Sie "Nein", wenn Sie keine Veränderungen zulassen wollen. In diesem Fall kann es sein, daß Sie die Veränderungen später von Hand selber durchführen müssen oder die Applikation nicht oder nur teilweise ablauffähig ist.

## Soll die Konfigurationsdatei SYSTEM.INI verändert werden?

Wählen Sie "Ja", wenn das Installationsprogramm Veränderungen an der Konfigurationsdatei System.Ini im Windows-Verzeichnis selbständig vornehmen soll.

Wählen Sie "Nein", wenn Sie keine Veränderungen zulassen wollen. In diesem Fall kann es sein, daß Sie die Veränderungen später von Hand selber durchführen müssen oder die Applikation nicht oder nur teilweise ablauffähig ist.

## Soll die Applikation sofort gestartet werden?"

Wählen Sie "Ja", wenn die soeben installierte Applikation im Anschluß gestartet werden soll. Wählen Sie "Nein", wenn das Installationsprogramm ohne Start der Applikation beendet und zum Programmanager zurückgekehrt werden soll.